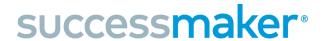

## SAVVAS math Screener & Diagnostic Assessments

### Frequently Asked Questions about the SuccessMaker + MSDA Integration

(including Questions about MSDA+Growth Assessments)

#### **Overview**

#### Q: What is included in this integration?

A: Customers who have SuccessMaker and EasyBridge will be able to access SuccessMaker directly from within EasyBridge. Customers who have purchased both SuccessMaker (SuccessMaker) and Math Screener and Diagnostic Assessments (MSDA) can bypass the Initial Placement (IP) portion of SuccessMaker by administering the MSDA, which includes a Screener and a Diagnostic. This is applicable to all students determined by the district for using both products.

#### Q: How does the integration work?

**A:** In EasyBridge, customers will see a new button for SuccessMaker. Scale scores from Diagnostic assessments in the MSDA series will be converted into a placement level within SuccessMaker. MSDA Screener scores are not converted.

#### Q: What are the benefits to using MSDA instead of Initial Placement (IP)?

**A:** Using MSDA to automatically place students in SuccessMaker saves time. Once the student completes the Diagnostic assessment, they can access SuccessMaker and begin their assignments.

#### Q: Is MSDA integration at the class level?

**A:** No. It is at the organization level - either school or district, depending on the subscription of SuccessMaker. Teachers cannot disable MSDA integration if the school or district has already enabled MSDA integration.

#### Q: Does the MSDA completely replace the need for SuccessMaker?

**A:** No, they provide different information that can benefit students and learning. The **MSDA** program includes screener and diagnostic assessments, intended to be administered at the beginning of the school year (and middle and end of the year if you have MSDA+Growth). The results are nationally normed and vertically scaled. The diagnostics provide a one-time, norm-referenced data picture of performance at the district, school, class,

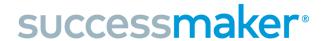

## SAVVAS math Screener & Diagnostic Assessments

and student level. They also report student strengths, areas of improvement, and stretch goals, all aligned to standards and personalized instructional recommendations based on student performance.

**SuccessMaker** provides ongoing, personalized math instruction and intervention that adapts to every student response, delivering up-to-the-minute data on how students are progressing throughout the year on math standards and skills. A district that is seeking intensive intervention or digital personalized learning to supplement their core enVision math instruction still needs the instruction and real-time teacher reports SuccessMaker provides throughout the year.

For more information about SuccessMaker, please visit <u>this website</u>. For more information about MSDA, please visit <u>this website</u>.

### Q: What are the differences between the instructional recommendations provided by the MDSA and the SuccessMaker product?

**A:** SuccessMaker is an adaptive personalized learning program that automatically and continually adapts to digital instruction with every student response. As students work in SuccessMaker throughout the year, the program delivers just right specific targeted scaffolding, additional instruction on prerequisite skills, or enrichment each student needs right when they need it. Administrators and teachers get an up-to-the-minute view of student mastery and growth in SuccessMaker.

MSDA instructional recommendations include new resources such as Concept Videos, Concept Summary web pages and Practice pages. These are different from what students get within enVision. For enVision customers, they will also see enVision content as well. Teachers can flexibly assign any of these resources to their students based on performance on the MSDA at the start of the year.

### Q: Is the MSDA needed to understand growth in SuccessMaker as well as provide periodic benchmarking?

**A:** No, the MSDA is not required to understand growth or gains in SuccessMaker.

 The MSDA Diagnostic provides norm-referenced data as a one-time data point at the start of the school year and gives a complete data picture of district, school, class, and student performance while

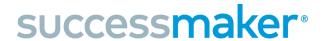

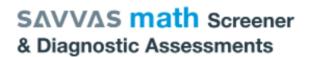

- offering instructional recommendations.
- SuccessMaker provides an up-to-the-minute view of mastery and growth. Prescriptive scheduling can be used to forecast student performance and adjust schedules to help students achieve growth goals.

#### Q: How are the MSDA results communicated with SuccessMaker?

**A:** If the MSDA option is selected in SuccessMaker, then the MSDA Diagnostic scale score is converted into a SuccessMaker placement scale score automatically. For students who have no assignment, SuccessMaker will create an assignment based on the SuccessMaker placement scale score. If students complete the MSDA Diagnostic prior to the SuccessMaker release date, their scale score will be saved and then sent after the SuccessMaker release date. Students may take the MSDA Diagnostic and then should wait to use SuccessMaker until after the release date.

### Q: Will the new Growth Diagnostic scores overwrite any placement in SuccessMaker?

A: Diagnostic scores only go into "empty" spots in SuccessMaker. Meaning that if a student already has a SuccessMaker placement, any new Diagnostic scores from Realize won't transfer in or do anything to SuccessMaker. Growth Diagnostic assessments, available for purchase as a bundle or upsell to MSDA, are two additional Diagnostic assessments and are recommended for MOY and EOY. These Growth MOY and EOY scores will not integrate into SuccessMaker. Only the first BOY Diagnostic scores can be used to establish an initial placement (IP) level in SuccessMaker. This means that teachers will need to assign the BOY to new students when they enter a class prior to starting SuccessMaker, even if other students are taking MOY or EOY at the time of the new student's enrollment.

### Q: What is the difference between growth assessed with SuccessMaker and growth assessed with MSDA+Growth?

**A:** Growth is assessed continuously in SuccessMaker, while MSDA+Growth assesses growth at specific points throughout the school year (beginning, middle, and end). Also, SuccessMaker measures growth in terms of a student's level whereas MSDA+Growth measures growth in terms of a nationally normed scale score. Both are aligned to standards and connect to instruction.

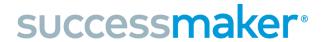

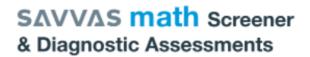

#### **Implementation**

#### Q: How can I set up SuccessMaker with MSDA?

**A:** First, ensure that both products are purchased for your organization. Then visit our Savvas support website for <u>Using MSDA With SuccessMaker</u>. If you use auto-rostering in EasyBridge, use <u>this link</u> to schedule an Integration Review.

#### Q: How can I access MSDA?

**A:** Customers can subscribe to MSDA in Savvas Realize through **My Programs** in their **Settings**. Once subscribed, customers will see the MSDA program under the **Browse** tab. For customers who have enVision, an MSDA thumbnail will appear in the Table of Contents (TOC) of their enVision program. Otherwise, MSDA will appear as a program on its own.

### Q: Is the Initial Placement (IP) automatically disabled with the MSDA Diagnostic results?

**A:** Yes. All IP assignments will go away after the new release date. The MSDA Diagnostic will be the primary assessment for SuccessMaker. The recommendation is to use MSDA. Administrators may override this for their whole level (school or district) by going to the **Settings** in their SuccessMaker Administrator Dashboard.

### Q:Will the MSDA Diagnostic score for year 2 of a student in SuccessMaker replace the automatic placement of 0.25 grade level below?

**A:** There are three options available for organizations who used SuccessMaker + MSDA last year:

- 1. Use the default, which is to administer MSDA this fall and use the Diagnostic scale score for placement in SuccessMaker.
  - We recommend using the prior year's SuccessMaker end of year course level when determining which Screener and Diagnostic to assign to students, along with any other pertinent information such as IEPs, 504 plans, and state test scores.
- 2. Use SuccessMaker's automatic placement of 0.25 grade levels below last year's end of year level
  - Administrators must turn off MSDA in the **Settings** of SuccessMaker Administrator Dashboard.
- 3. Use a new IP process this fall to determine placement starting at the

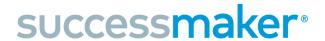

## SAVVAS math Screener & Diagnostic Assessments

#### student's current grade level

 Administrators must turn off MSDA in the **Settings** of SuccessMaker Administrator Dashboard and contact Technical Support or your Personalized Learning Lead to opt out of New Year Rollover. If you wanted to use a new IP for a specific student, you could create a SuccessMaker assignment for that student before they complete and submit their Diagnostic in Realize.

### Q: How quickly will my students see assignments in SuccessMaker after taking the MSDA Diagnostic Assessment?

**A:** Students will be able to see assignments in SuccessMaker shortly after they submit the Diagnostic Assessment in Realize. Teachers can also manually assign a default assignment in SuccessMaker for students who have not yet submitted their Diagnostic. This should only be done if teachers do not want to use the diagnostic score for the student, and explicitly want the student to take SuccessMaker IP instead.

\*\* It is important to note that when students are added to a class with SuccessMaker, or SuccessMaker is added to their class, there may be a day or two delay for results to appear after taking the diagnostic assessment.

### Q: Can students take MSDA Diagnostic multiple times? Which score gets sent to SuccessMaker for placement?

**A:** Yes, students are allowed to take Screener or Diagnostic assessments multiple times. An MSDA score based on sufficient student effort will help place students more accurately as they start their SuccessMaker learning. Their most recent Diagnostic score determines the SuccessMaker placement level.

\*Note: For MSDA+Growth customers, SuccessMaker will only use the beginning of the year (BOY) Diagnostic scores for placement.

# Q: What happens if the student logs out of Realize before completing the Diagnostic assessment or loses internet access? Can my student take the MSDA Diagnostic in multiple sessions?

**A:** If the student loses connectivity during the middle of the Diagnostic assessment and does not complete it, they can log into Realize again and continue where they left off. Students may also log out and return later to finish their Diagnostic.

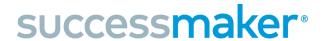

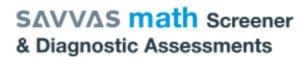

### Q: What happens if a student clicks randomly or takes the Diagnostic too quickly?

**A:** If this behavior is identified or suspected, teachers may wish to assign the Diagnostic a second time. SuccessMaker will use the most recent score for placement.

#### Q: Why can't I see my student's Diagnostic scale score in Realize?

**A:** Double check that the student has an assigned Diagnostic assessment first. Then ensure the student has clicked the "Submit" button after completing the Diagnostic assessment.

### Q: Can my student take the MSDA Diagnostic assessment any time up until the due date?

**A:** Yes. The student can take the assessment anytime before the end of the due date.

### Q: Will the Prescriptive Scheduling Report still be available with MSDA in SuccessMaker?

**A:** Yes, the Prescriptive Scheduling Report in SuccessMaker will still be available when using the MSDA for placement in SuccessMaker. The Prescriptive Scheduling Report is a forecasting tool that enables you to monitor student progress and adjust schedules to reach performance goals.

### Q: When should students take MSDA? If students take the MSDA prior to SuccessMaker release, what happens to their scores?

**A:** We recommend that students take both the Screener and Diagnostic assessments (in MSDA) as early in the school year as possible, ideally in the first few weeks of school. If they submit the Diagnostic prior to the SuccessMaker back to school release date, their scale score will be saved and then sent after the SuccessMaker release date.

### Q: How do I know if the MSDA results were converted into a placement level in SuccessMaker?

**A:** On the Teacher dashboard, the IP status will be listed as "completed" and a level will be displayed for each student who completed and submitted an MSDA Diagnostic in Realize. This information will also be shown on the cumulative performance report and the student performance report in SuccessMaker.